#### **Parameters**

Create a formatted box with a title bar *Introduced in Tiki 1.* [Go to the source code](https://gitlab.com/tikiwiki/tiki/-/blob/master/lib/wiki-plugins/wikiplugin_box.php) *Preferences required:* wikiplugin\_box

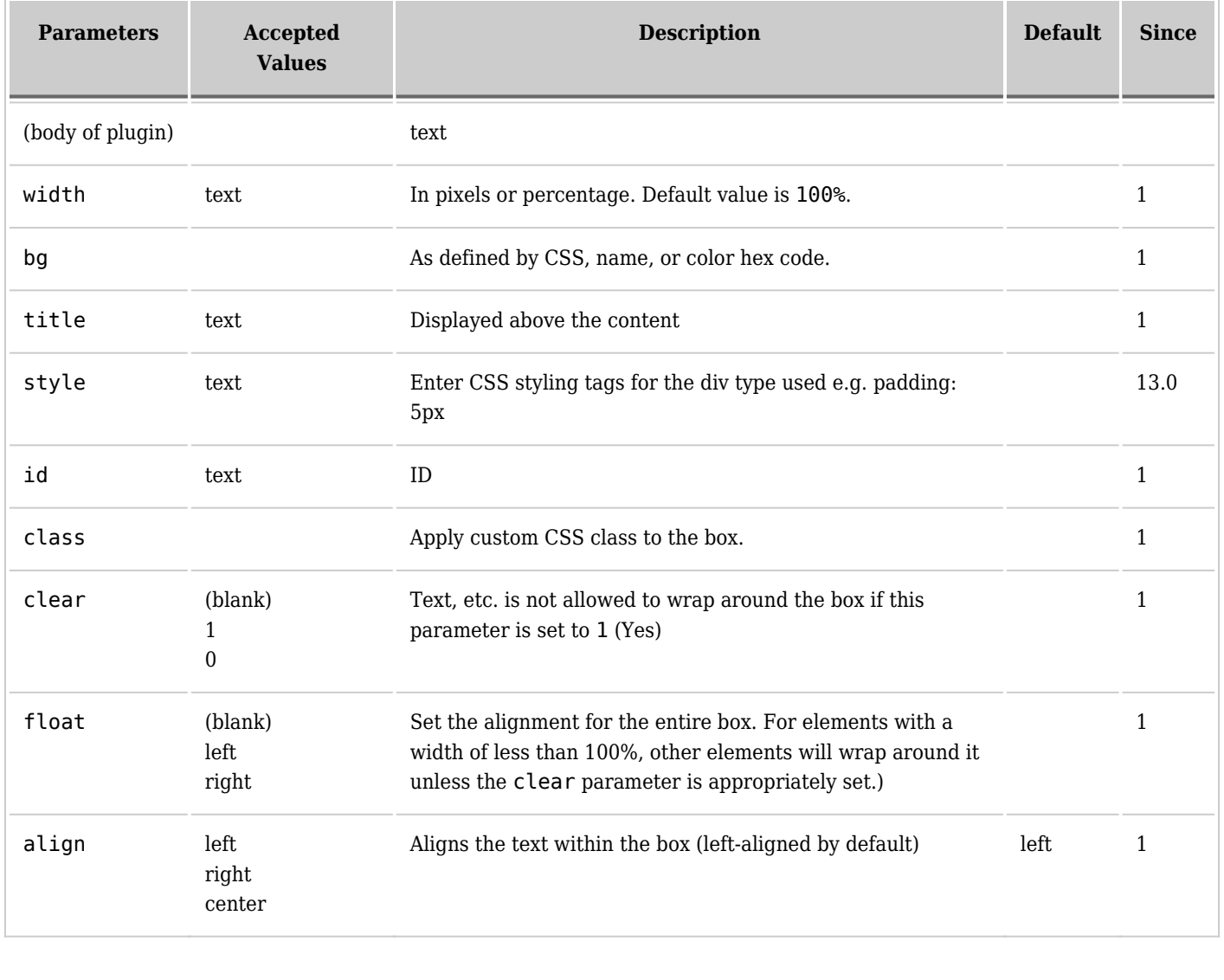

# **Examples**

#### **No options**

*This code:*

{BOX()} A whole lot a shakin goin on {BOX}

*Would produce:*

A whole lot a shakin goin on

### **Title only**

*This code:*

{BOX(title="Tiki Rocks")} A whole lot a shakin goin on {BOX}

*Would produce:*

Tiki Rocks

A whole lot a shakin goin on

## **Title and background color**

*This code:*

{BOX(title="Tiki Rocks" bg="#CCCCCC")} A whole lot a shakin goin on {BOX}

*Would produce:*

Tiki Rocks

A whole lot a shakin goin on

### **Title, background color, and width**

*This code:*

{BOX(title="Tiki Rocks" bg="#CCCCCC" width="90%")} A whole lot a shakin goin on {BOX}

*Would produce:*

Tiki Rocks

A whole lot a shakin goin on

#### **Step by step instructions for beginners**

To use the BOX plugin, do the following:

- 1. Place the insertion point on a blank line.
- 2. Define the box and the options you want (title, background color, and/or width ) by following these examples:
	- 1. Title: {BOX(title="Title")}
	- 2. Background color: {BOX(bg="#CCCCCC")}
	- 3. Width in pixels: {BOX(width="256")}
	- 4. Width in percentage: {BOX(width="75%")
	- 5. All options: {BOX(title="Title" bg="#CCCCCC" width="75%")}
- 3. Type the text you would like to place within the box, and press **Enter**.
- 4. Type {BOX}

## **Help!**

Did something go wrong?

- Double-check your typing to make sure you have included all the necessary curly braces, commas, and parentheses.
- If you're sure you typed the plugin syntax correctly, ask your administrator whether the BOX plugin is enabled.

## **Related pages**

[Wiki-Syntax Text](https://doc.tiki.org/Wiki-Syntax+Text)

#### **Aliases**

[Plugin Box](https://doc.tiki.org/PluginBox)